Candidate User Manual

**Remote Proctored Examination**

# System Requirement Check

You may use the following links to check your system compatibility well in advance before taking mock test

- Tocheckwebcam:
	- o [https://webcammictest.com](https://webcammictest.com/)
	- o [https://webcamtests.com](https://webcamtests.com/)
- Tocheckmicrophone:
	- o <https://webcammictest.com/check-microphone.html>

### **Test taking URL:<https://iift.merittracpariksha.com/mtacs/tp/index.php>**

### **Helpdesk No: 9513850039**

Enter Login Credentials, Confirm Attendance and Sign In

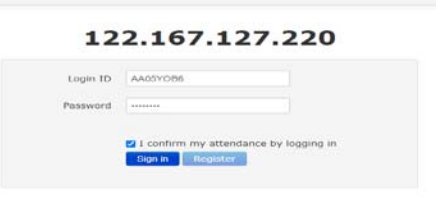

**PLEASE DO NOT START THE TEST IF YOUR SYSTEM IS NOT COMPATIBLE**.

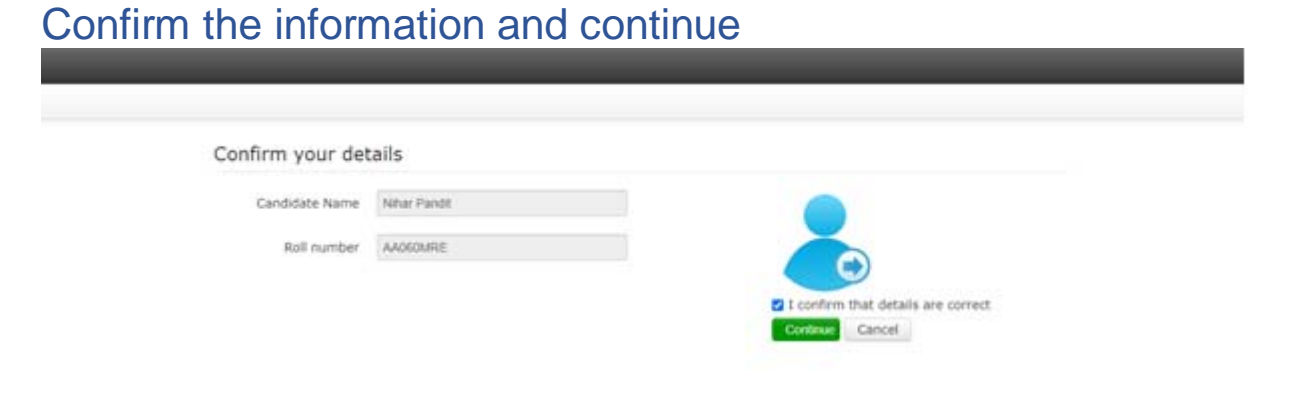

## Read Instructions, Agree and Start Exam

Before starting the examination, kindly verify your **Login credentials.**

- There is **1 Question** in total for the examination.
- Your total exam duration is **20 Minutes**.
- One can type in the provided space only up to **300 words**; hence candidates are advised to utilise the space provided judiciously**.**
- **Do not close** any window directly when you are taking the examination.
- After completion of your exam, click "**End Test**" button to submit the examination. However, if the exam time elapses the system will automatically submit your exam.
- Your "**Examination Summary**" will be displayed once you click on "**End Test**" button.
- Keep a watch on the "**Clock / Timer**" on the top right-hand corner of the Exam Window for Time Remaining.

*Note:* 

- Your test taking actions are being closely monitored by remote proctors during the examinations.
- It is mandatory to share the contents of your screen by clicking on "**share**" after selecting the screen preview under "**Your Entire Screen**" tab of the pop up.
- Click "**Start Exam** " button below to start the examination.

## Read Rules, Agree and Proceed

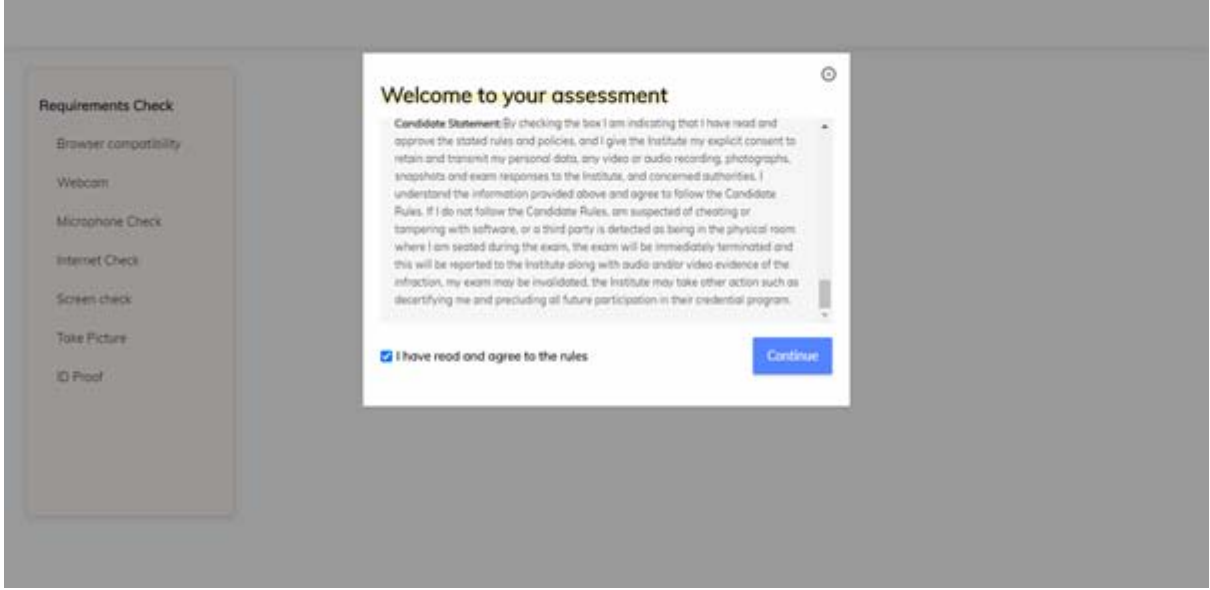

# Auto Equipment Check

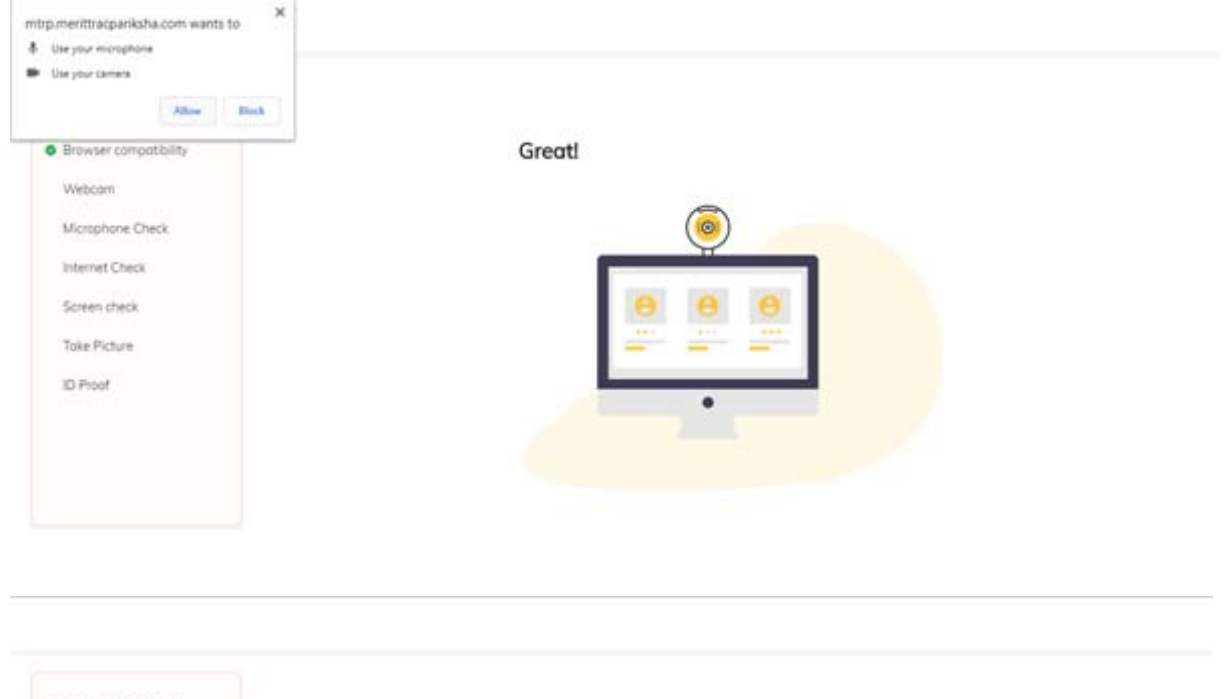

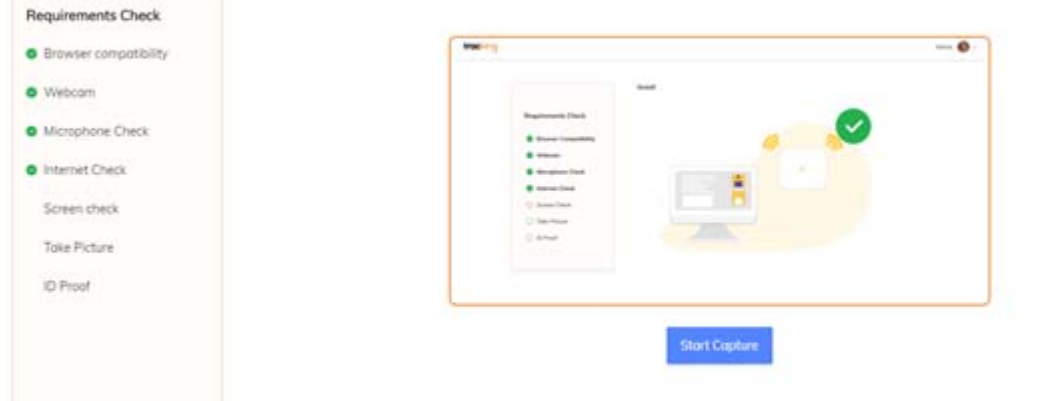

Do not interrupt the process in between

## After 'Internet Check', 'Share' your screen

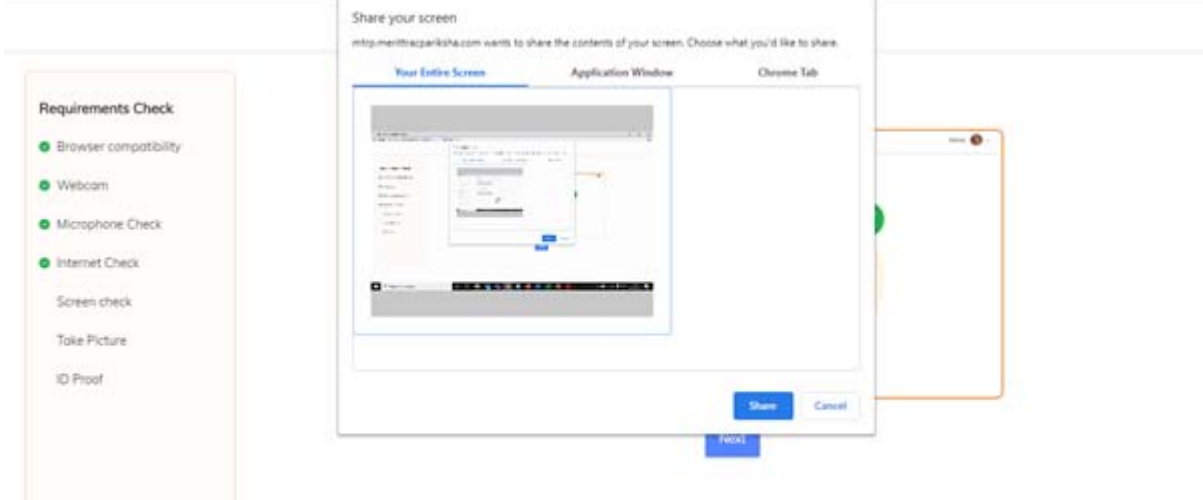

## Capture your Profile Picture

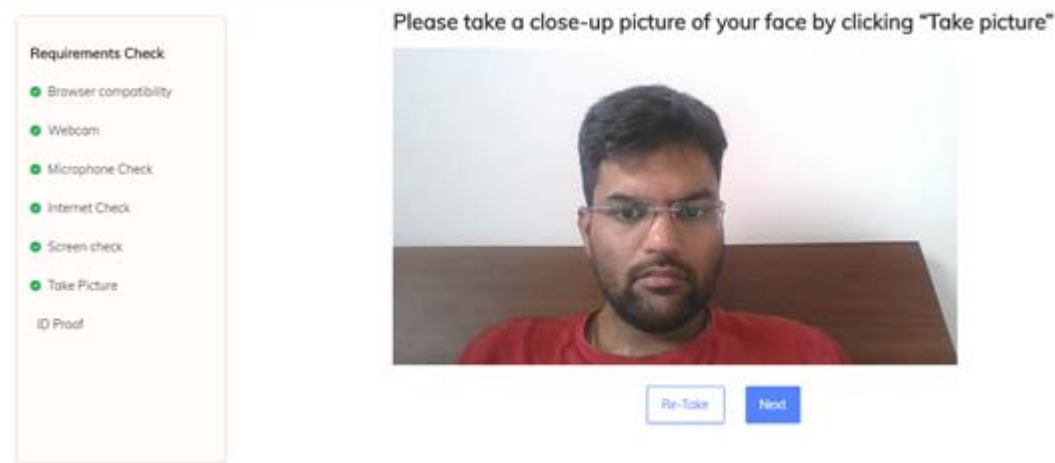

Ensure that your room is well lit. Do not cover your face. Do not use goggles or earphones.

### Capture your ID proof

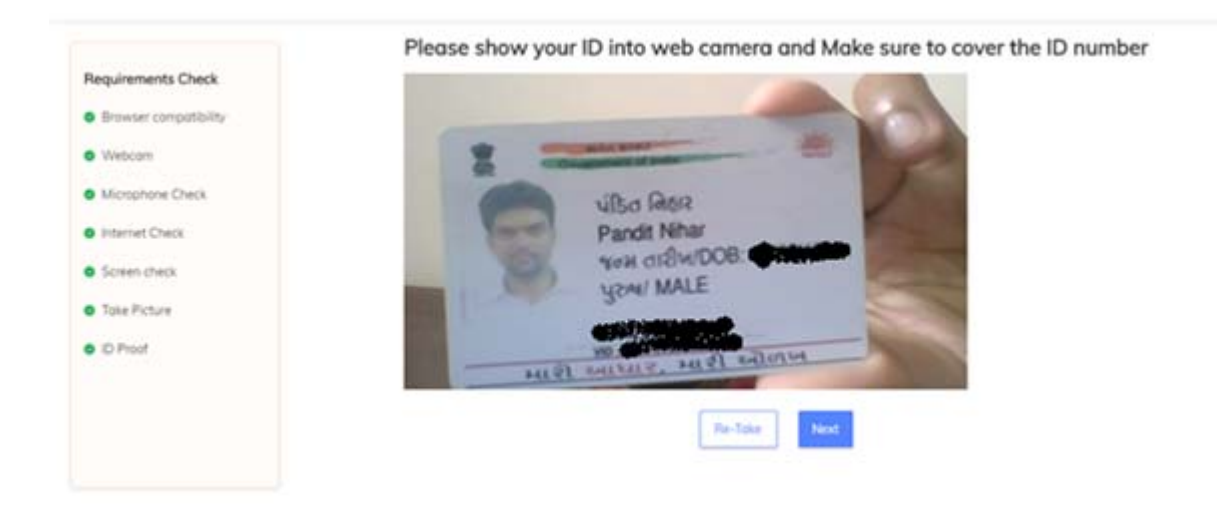

List of permissible ID proofs will be shared with you before the exam

### Attempt Question

Note: You can type a maximum of 300 words in the text. Hence, be precise and clear while typing your response

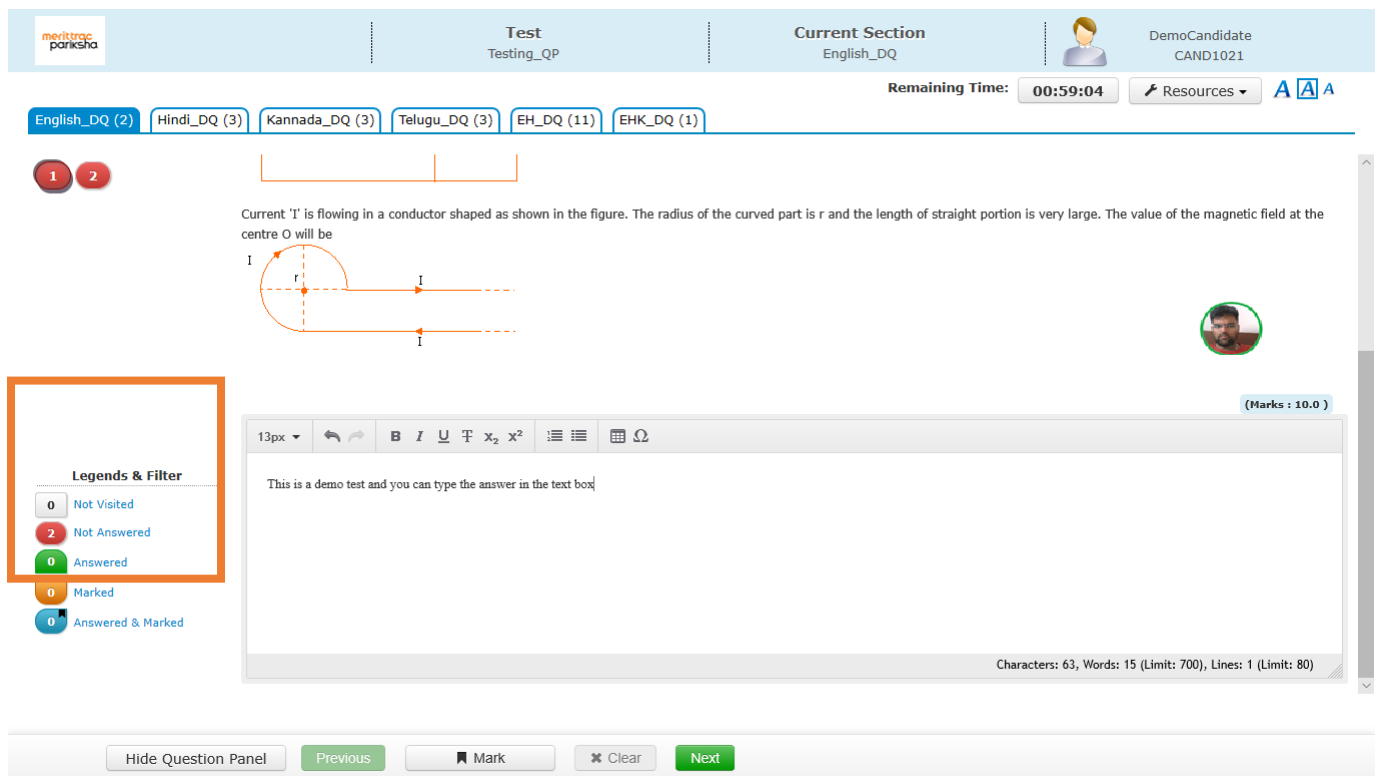

You should be able to initiate chat with proctor only after first message is triggered from proctor. You should only use this option when you need support from the proctor.

## Proctor Warnings for Suspicious Activities Proctor can warn using a LIVE Chat

- Along with automated alerts by system, proctors also can initiate chat with candidate for surprise/random checks or other purposes.

# Submit Exam, Click Yes and then Confirm

Click on the 'End Test' option to submit the test

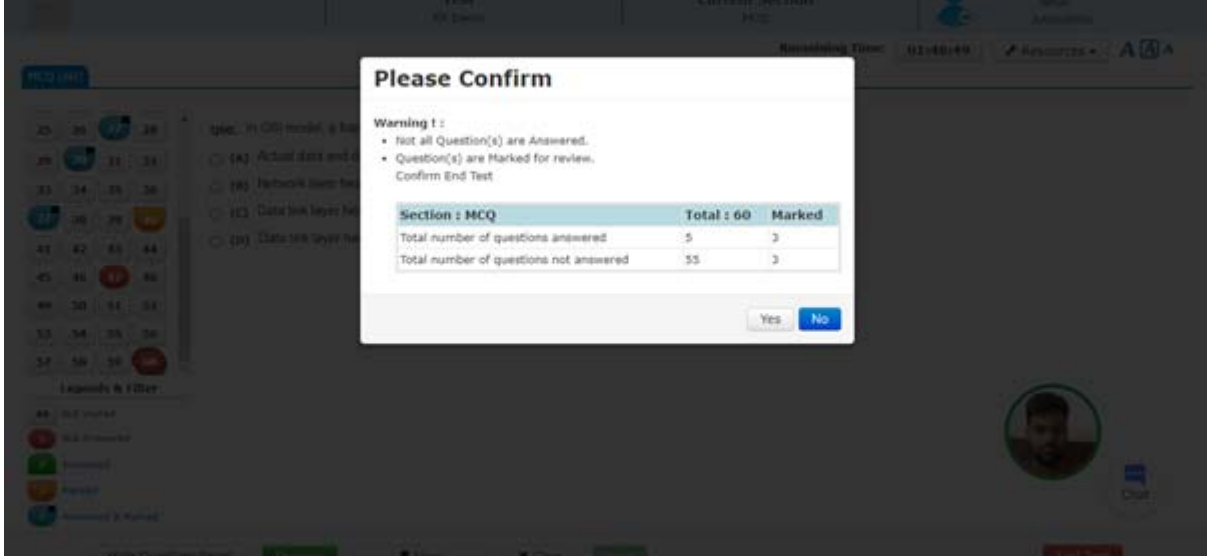

Click on the 'Yes' option if you want to submit; else, click on 'No' to go back to test session

Click on the 'Confirm' option if you want to submit; else, click on 'Cancel' to go back to test

#### Do's and Don'ts for Attending the Online Test

#### Do's

- Do ensure Webcam and Mic of the test taking system is working properly
- Do ensure proper lighting in the room where you are taking the test
- Do ensure silence in the place/room from where you are appearing for your test
- Do ensure the webcam focus is on your face and is clearly visible in the video bubble.
- Do ensure the light source is falling on your face to enable camera to capture the pic
- Do capture your photo (for Photo Identity) before the start of test, ensure there are no objects behind you. Photograph clicked must be of good quality.
- Do ensure that during the test your face is fully framed in the webcam, and no partial or complete exit from the camera's field of view is permitted
- 19-04-2021 • Do ensure to have the face evenly lit
- Do wear transparent and non-reflecting glasses/lenses if needed
- Do keep a transparent water bottle at your table before start of test if need be
- Do appear for Mock/practice test with the credentials provided to familiarize with the test experience
- **Do make arrangements for Stable internet connectivity, Uninterrupted power back up, good working conditions of Camera and MIC since if you are logged out during the test, you will not able to log in to test again. Therefore, it is your own interest to ensure an uninterrupted 20 test with stable internet connection and power back up.**

#### Don'ts

- Do not talk to anyone while your test is in progress
- Do not leave your place for any reason during the test
- Do not have any light source behind your face
- Do not cover your face with Hair, clothing (mask), hands or anything else
- Do not have any background noise/ voices / music or Television
- Do not wear sunglasses during the test
- Do not entertain any other people in the room
- Do not communicate with any person by any means during the test
- Do not have any programs or applications like MS Teams, Zoom etc. that use the webcam, mic & screen share running during the test
- Do NOT take the test in tablets or cell phone